## 1. PASS 앱을 설치 없이 본인인증 하기

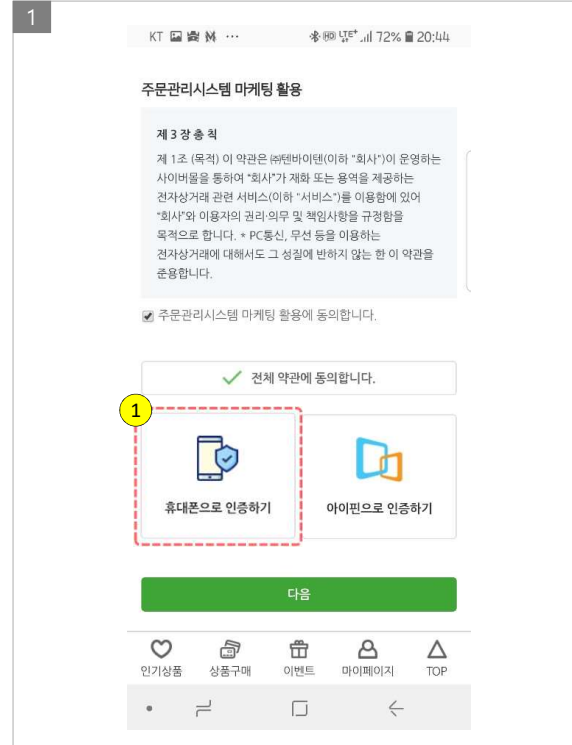

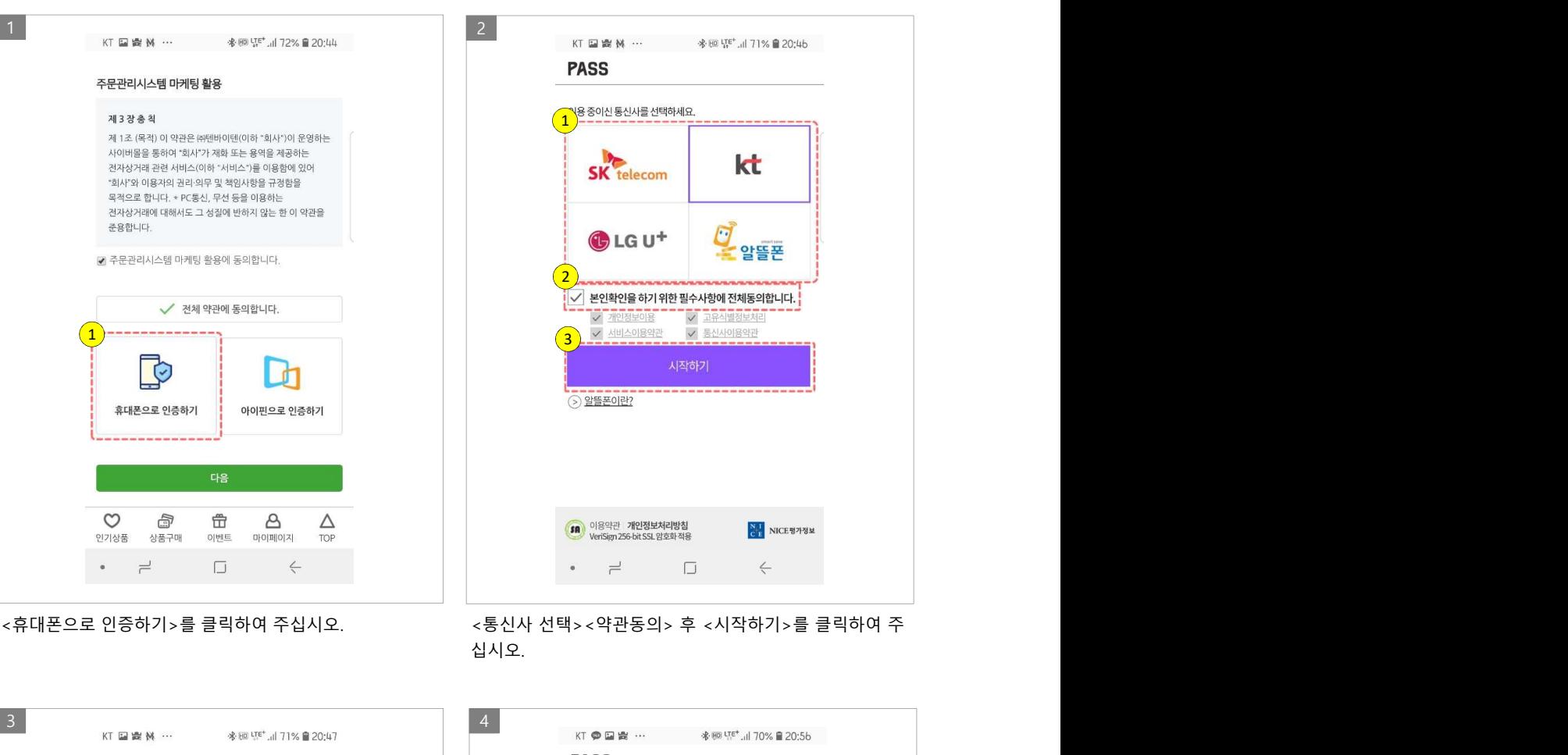

십시오.

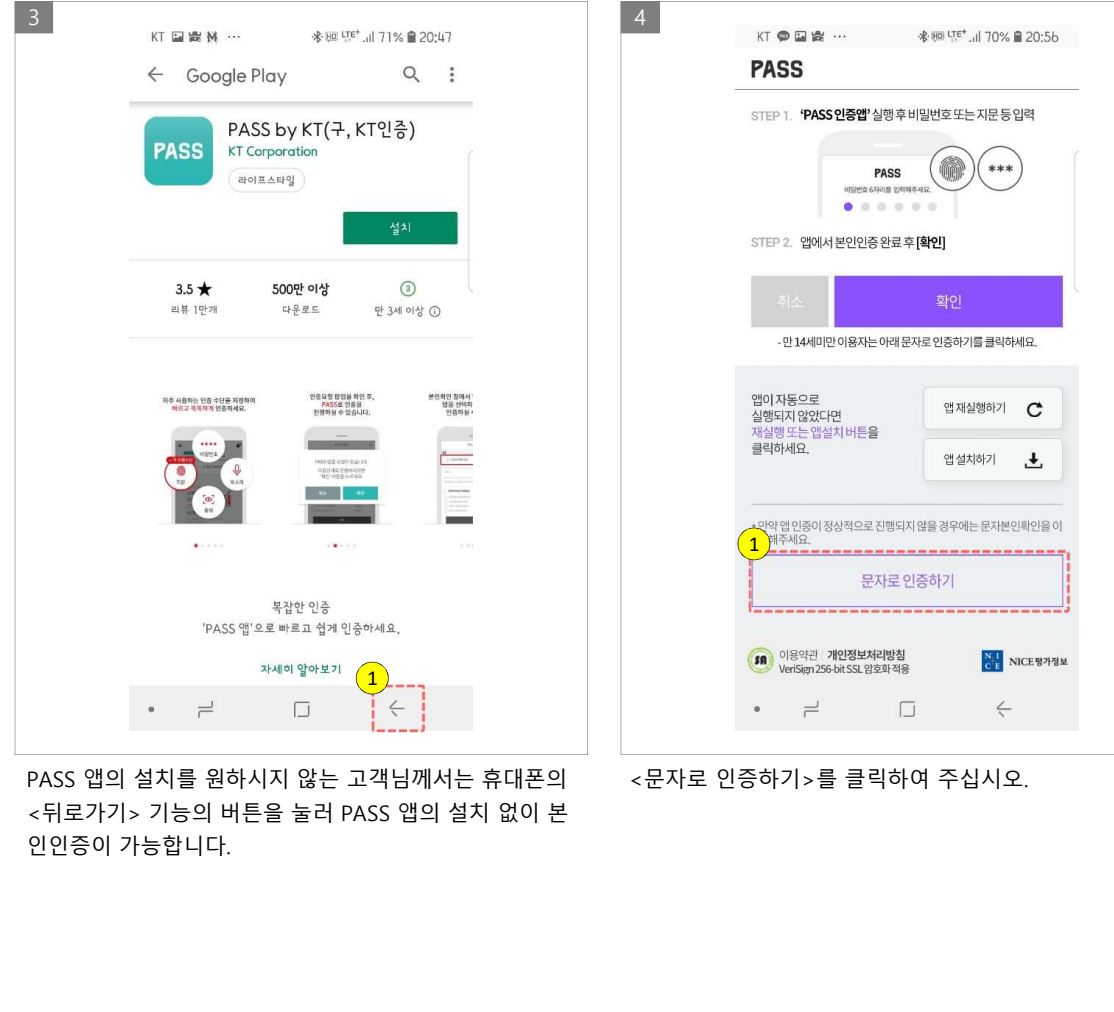

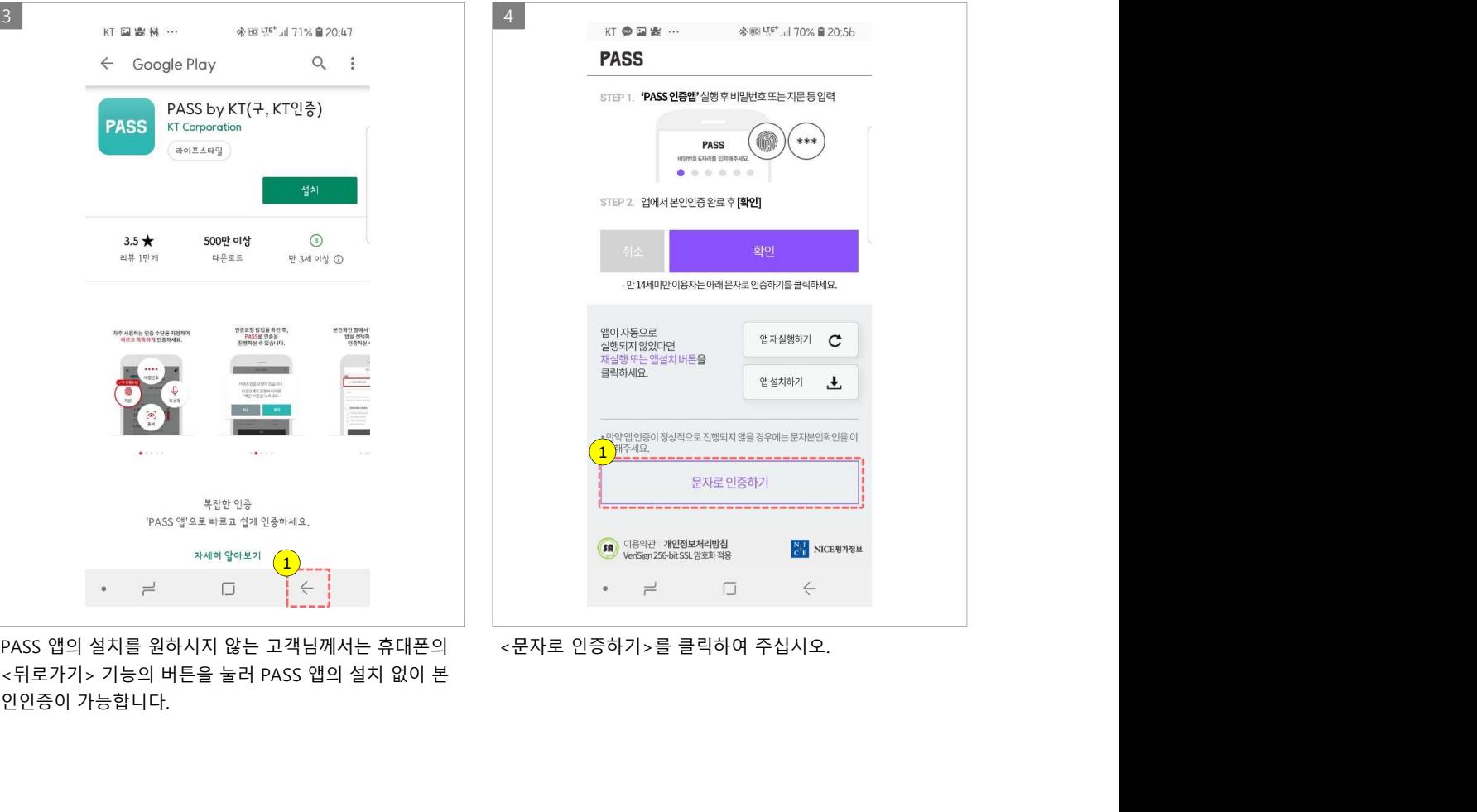

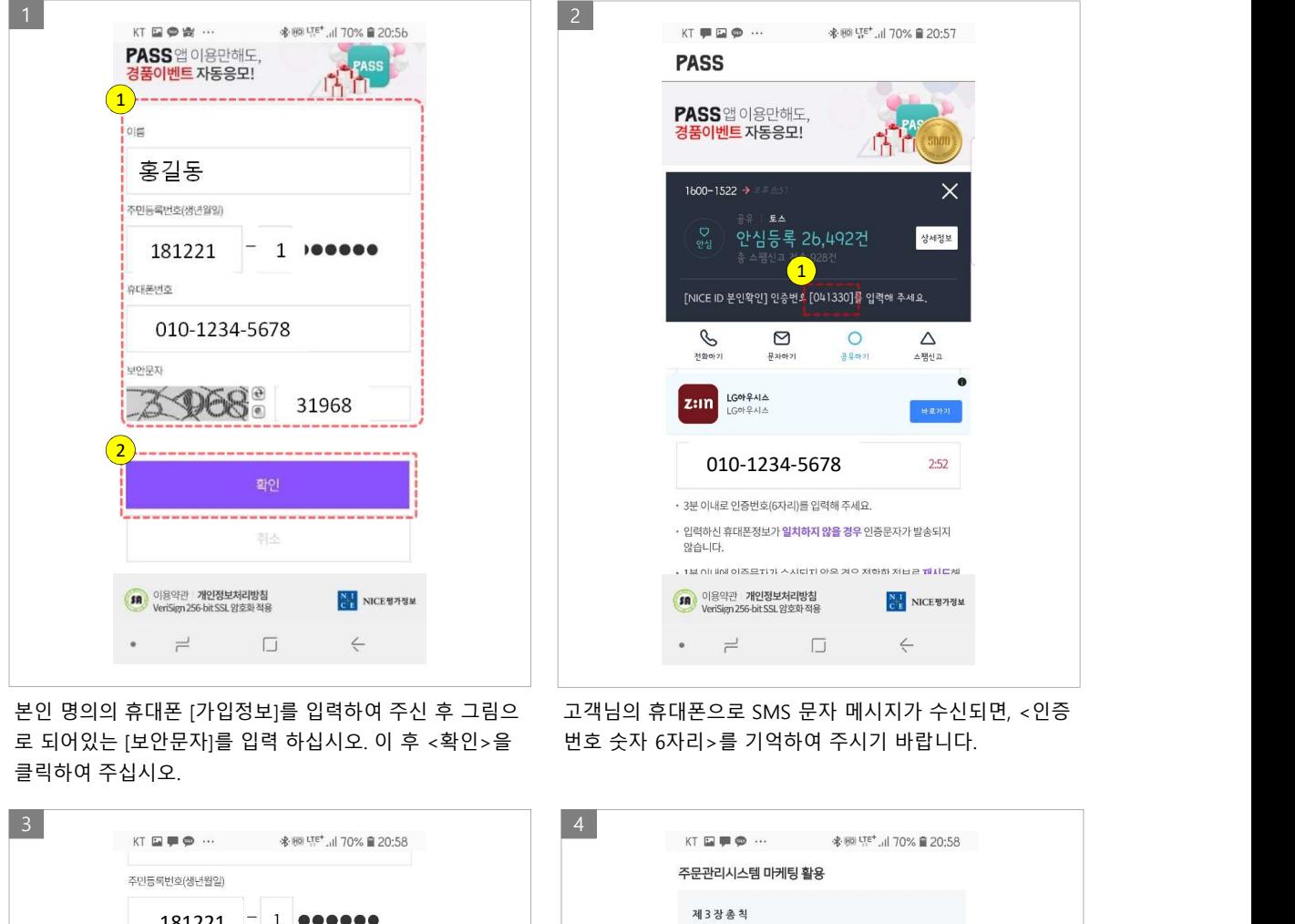

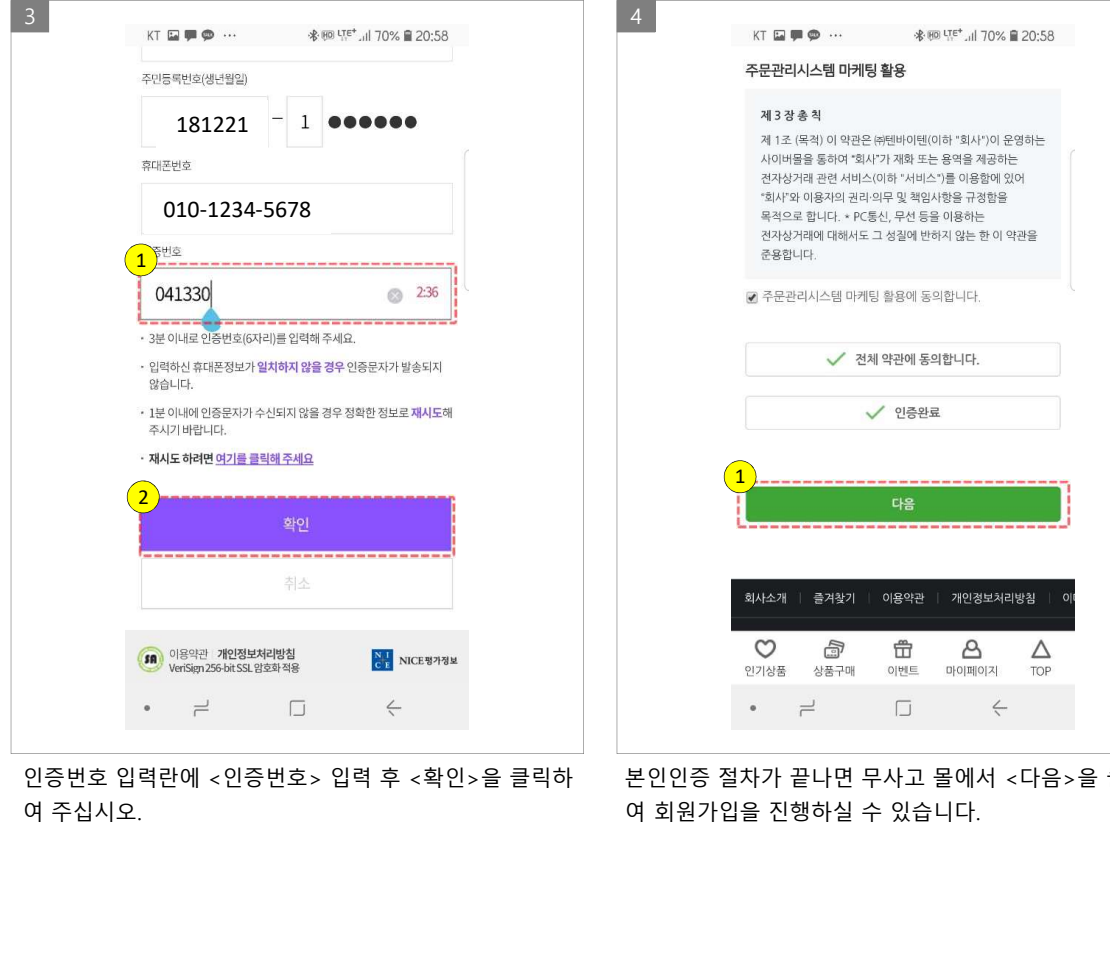

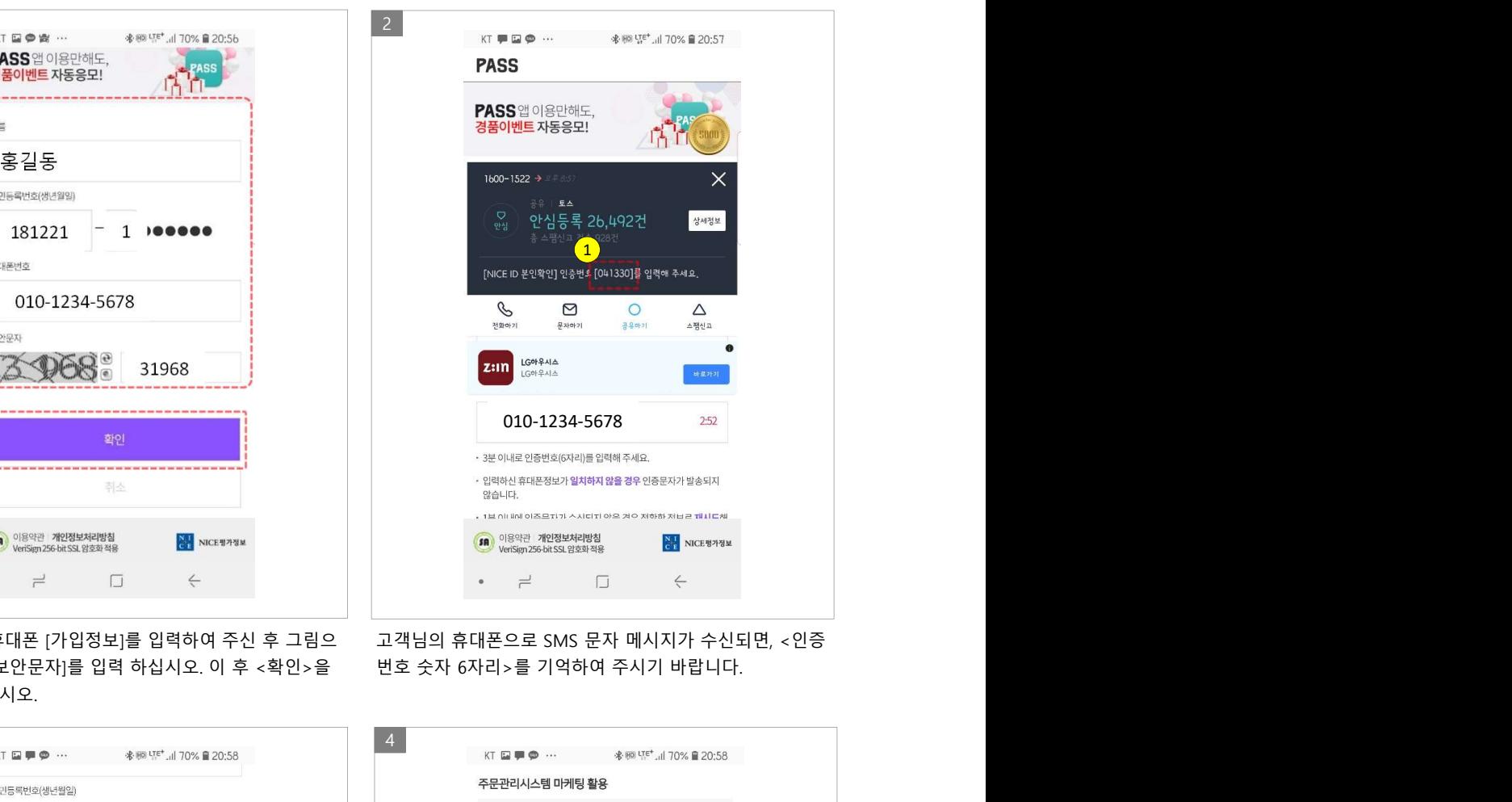

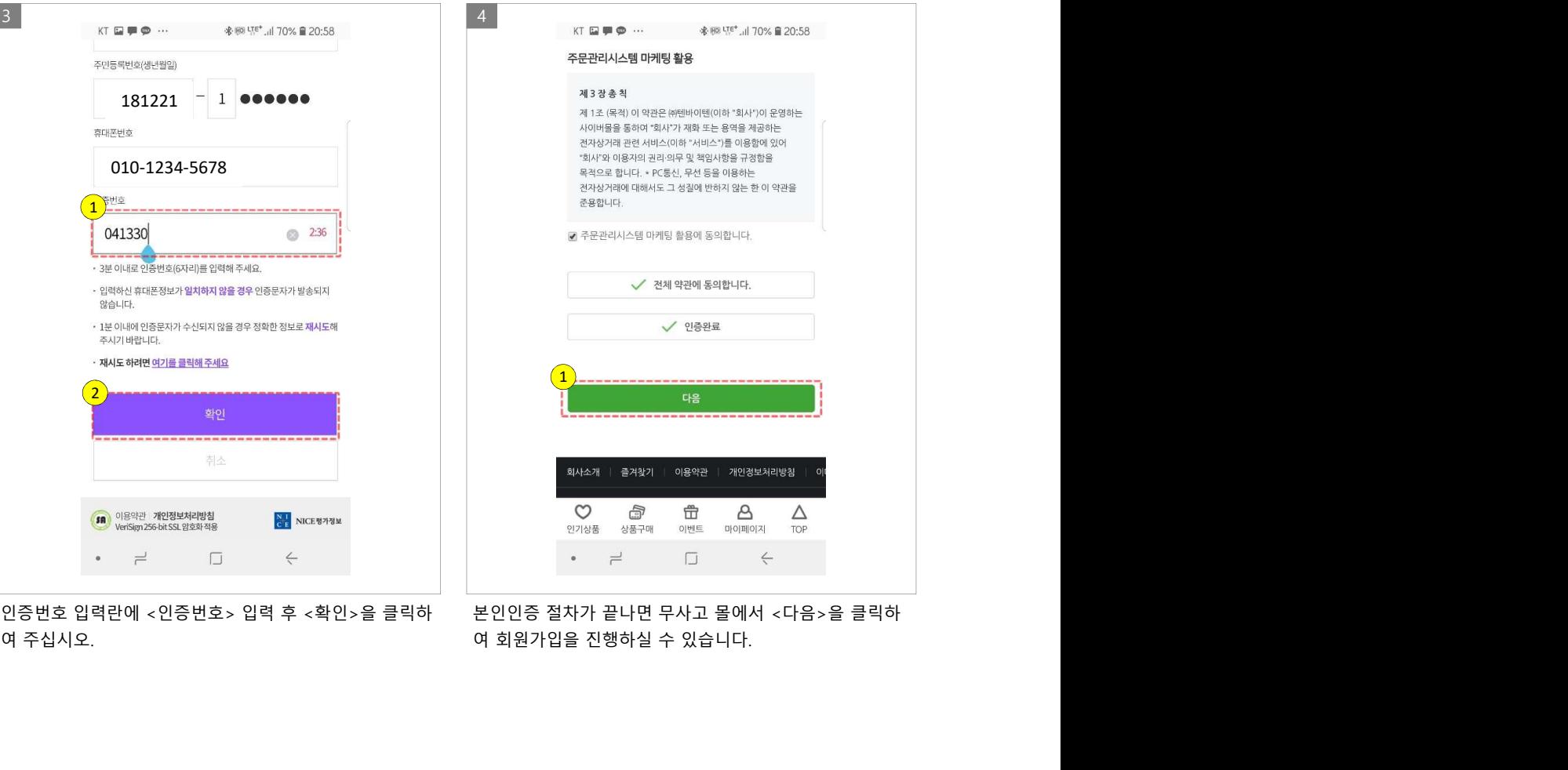

## 2. PASS 앱을 설치하여 본인인증 하기

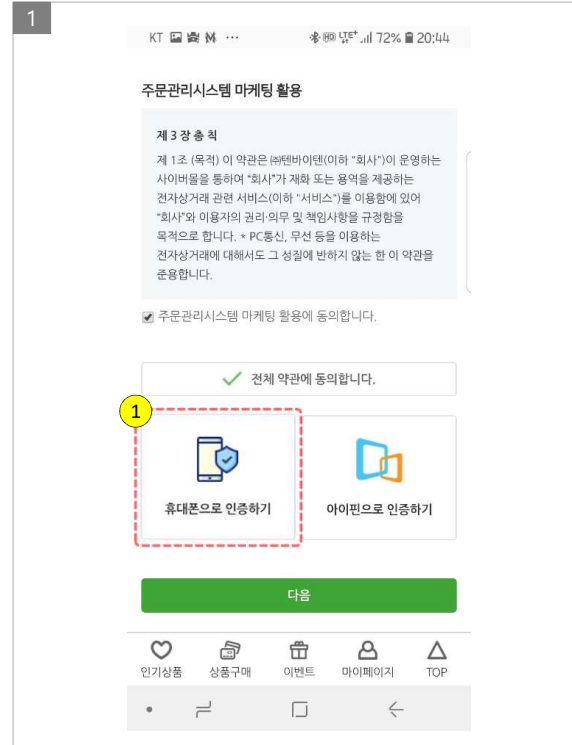

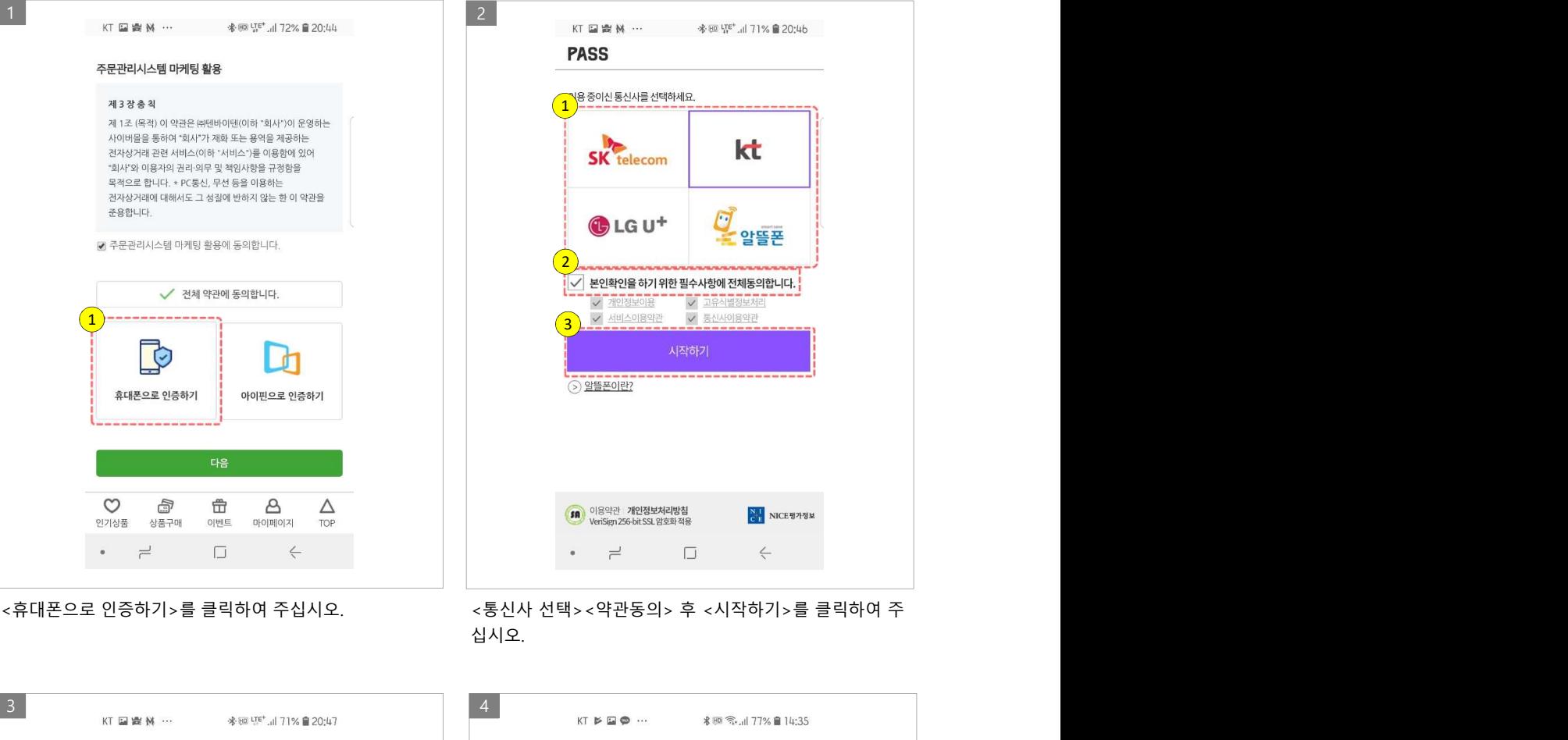

십시오.

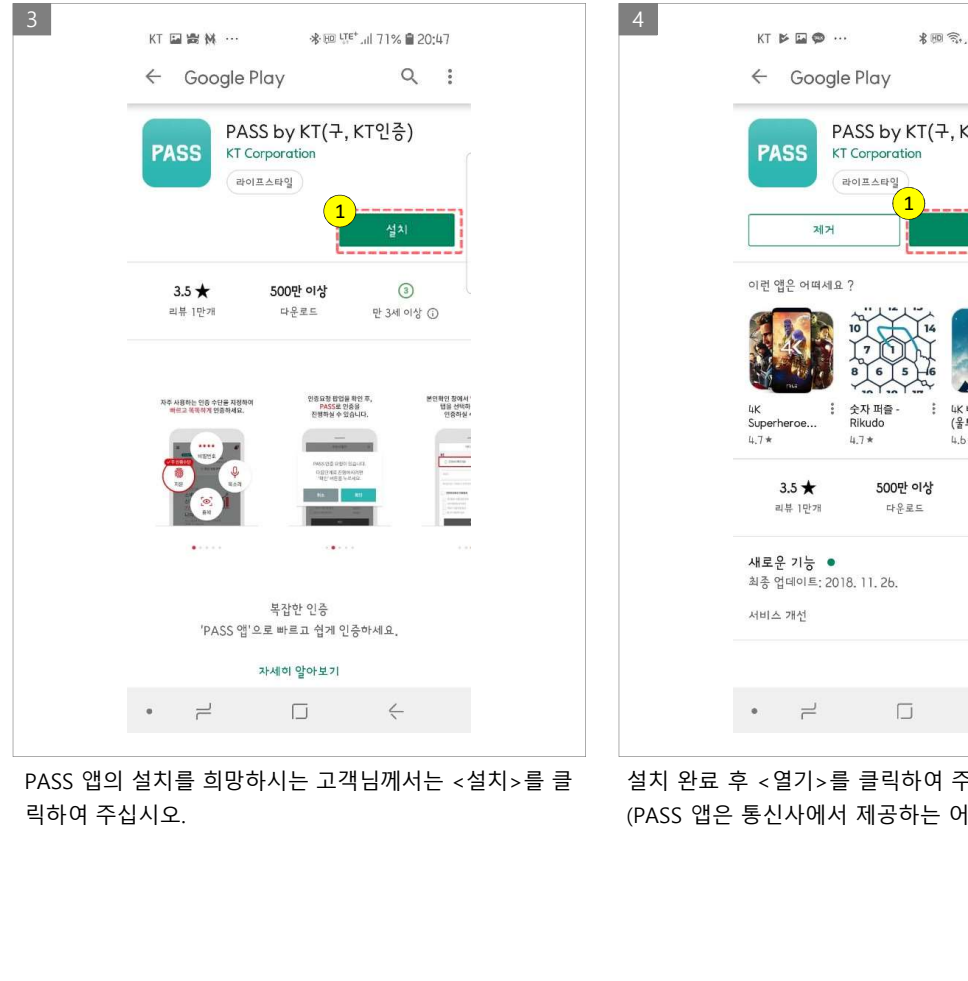

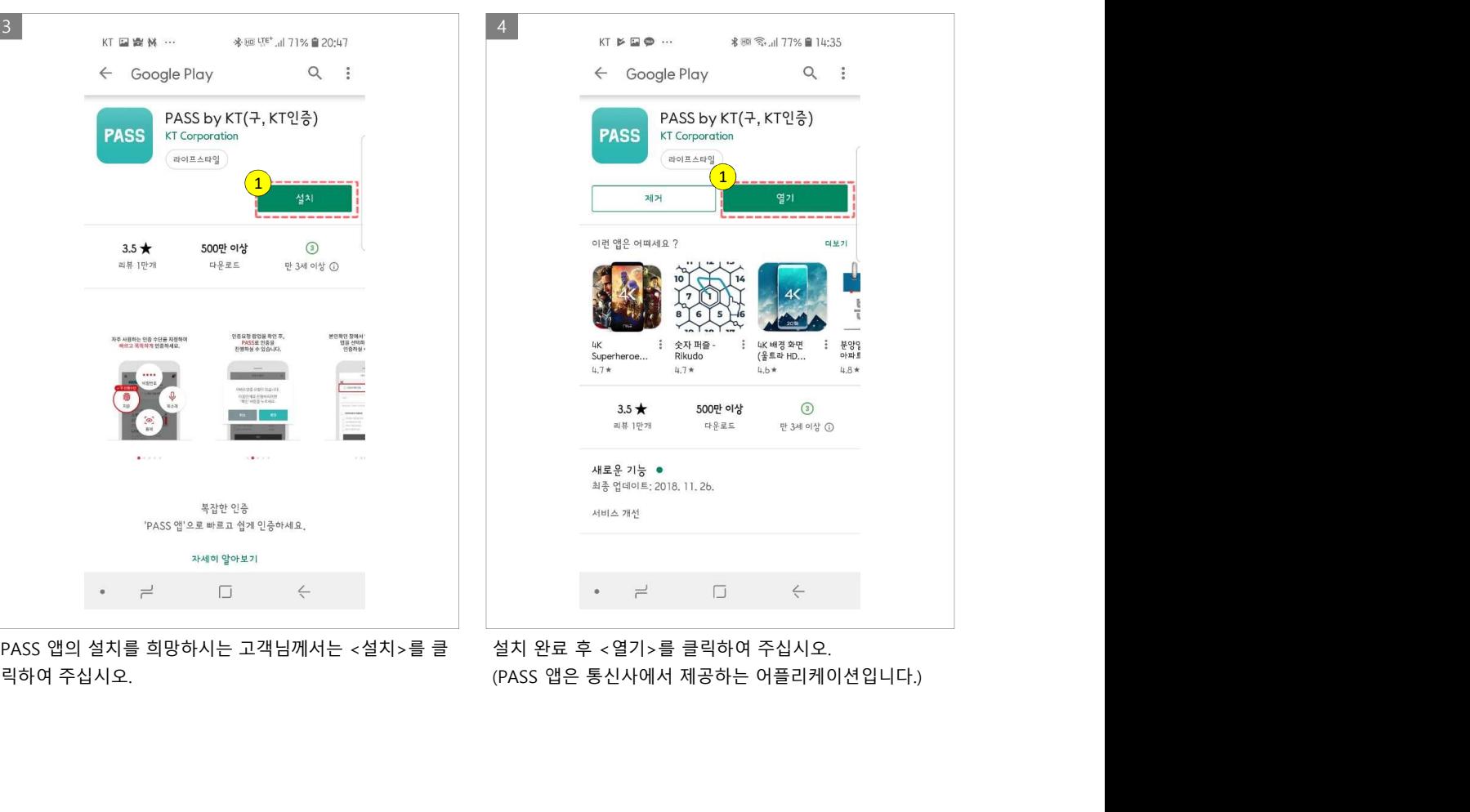

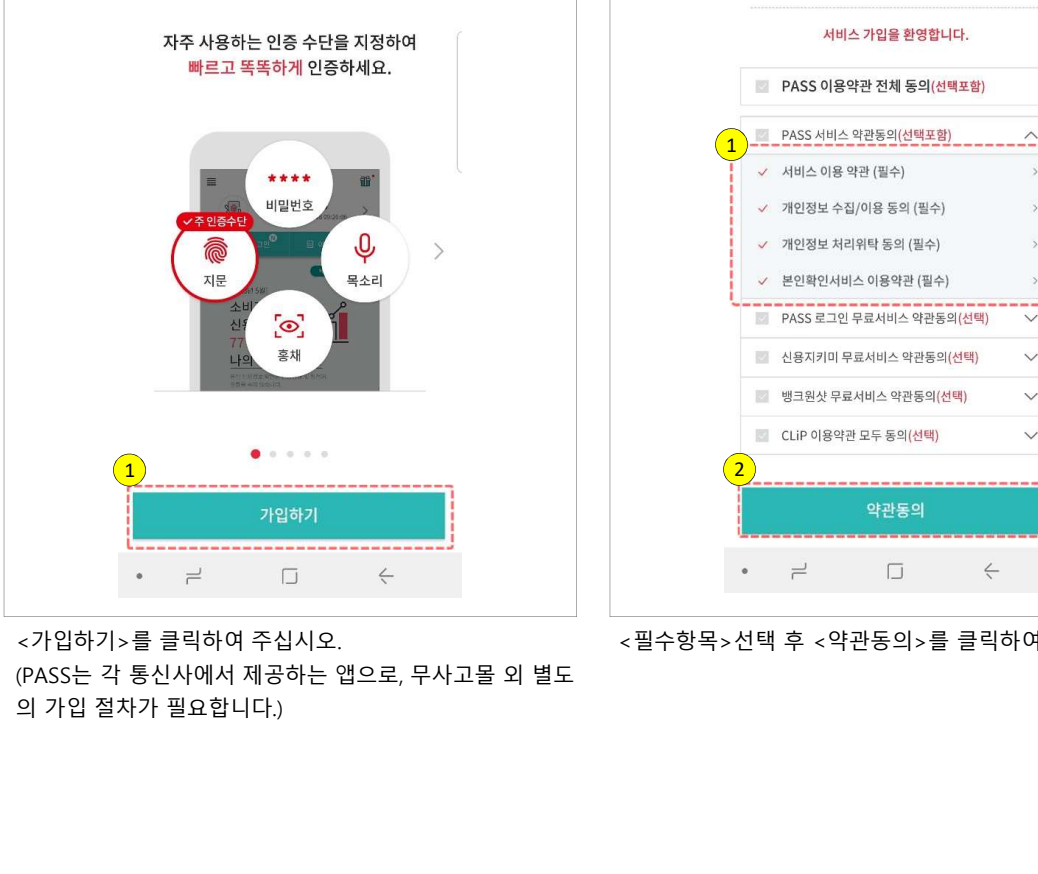

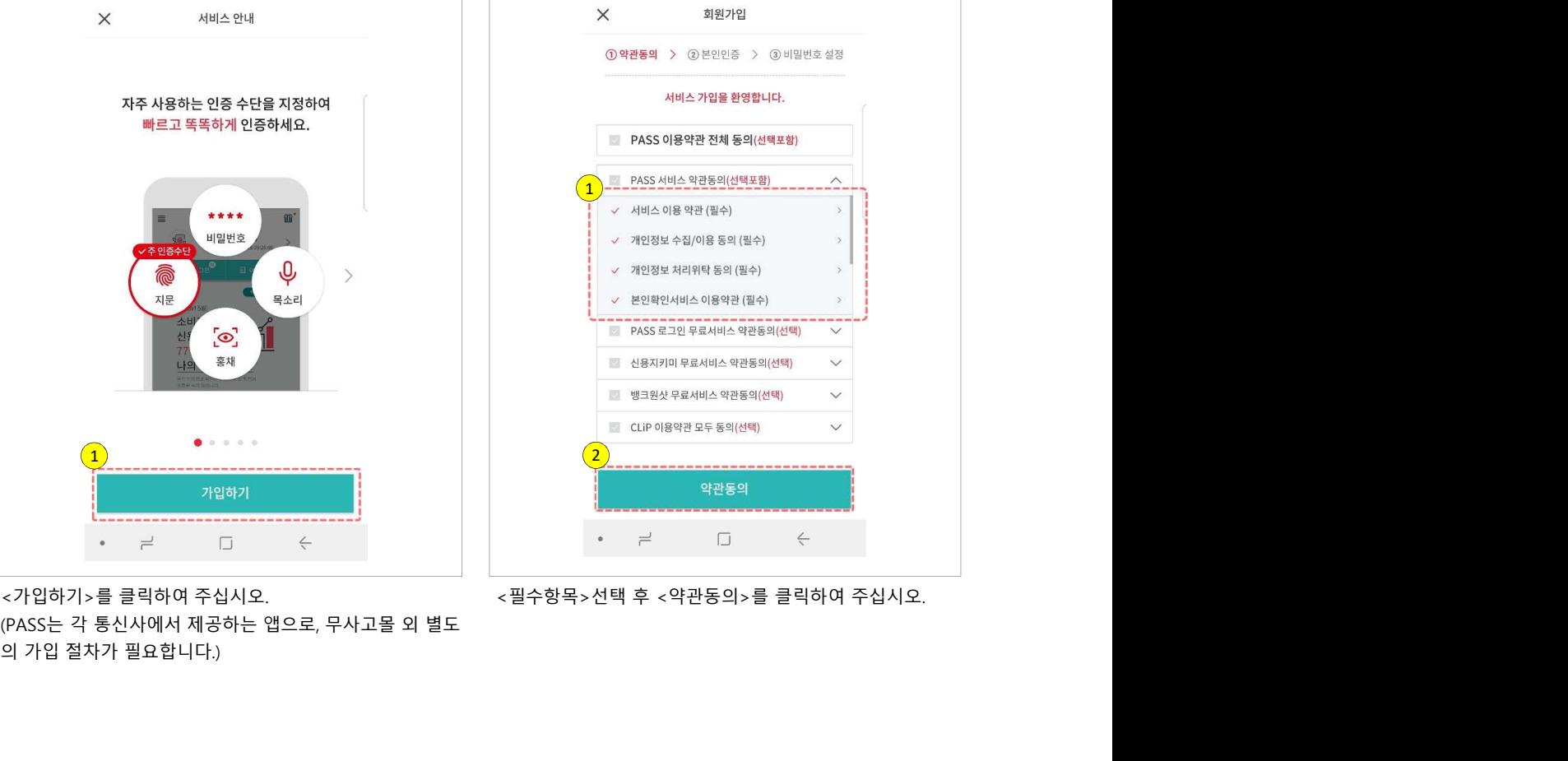

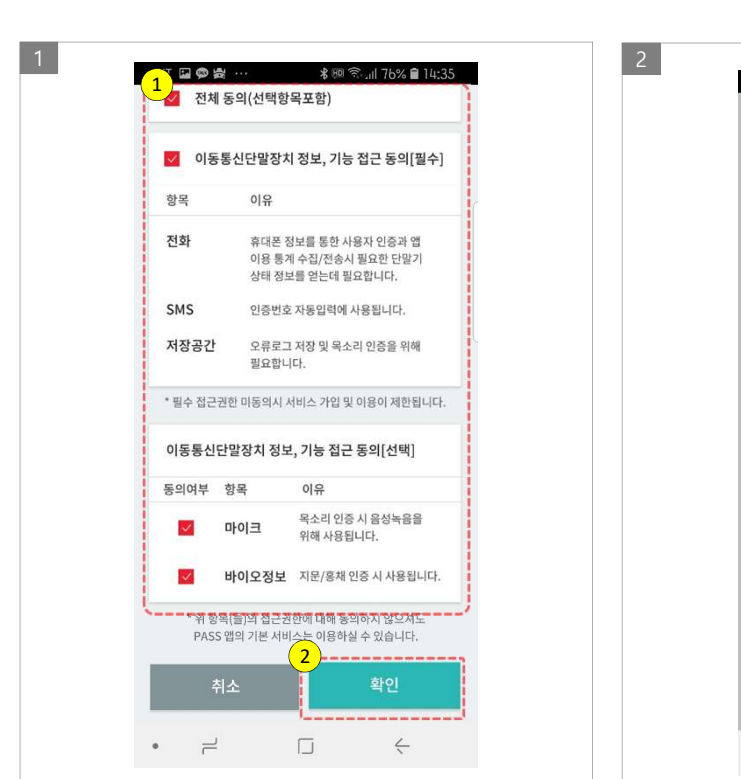

3 4

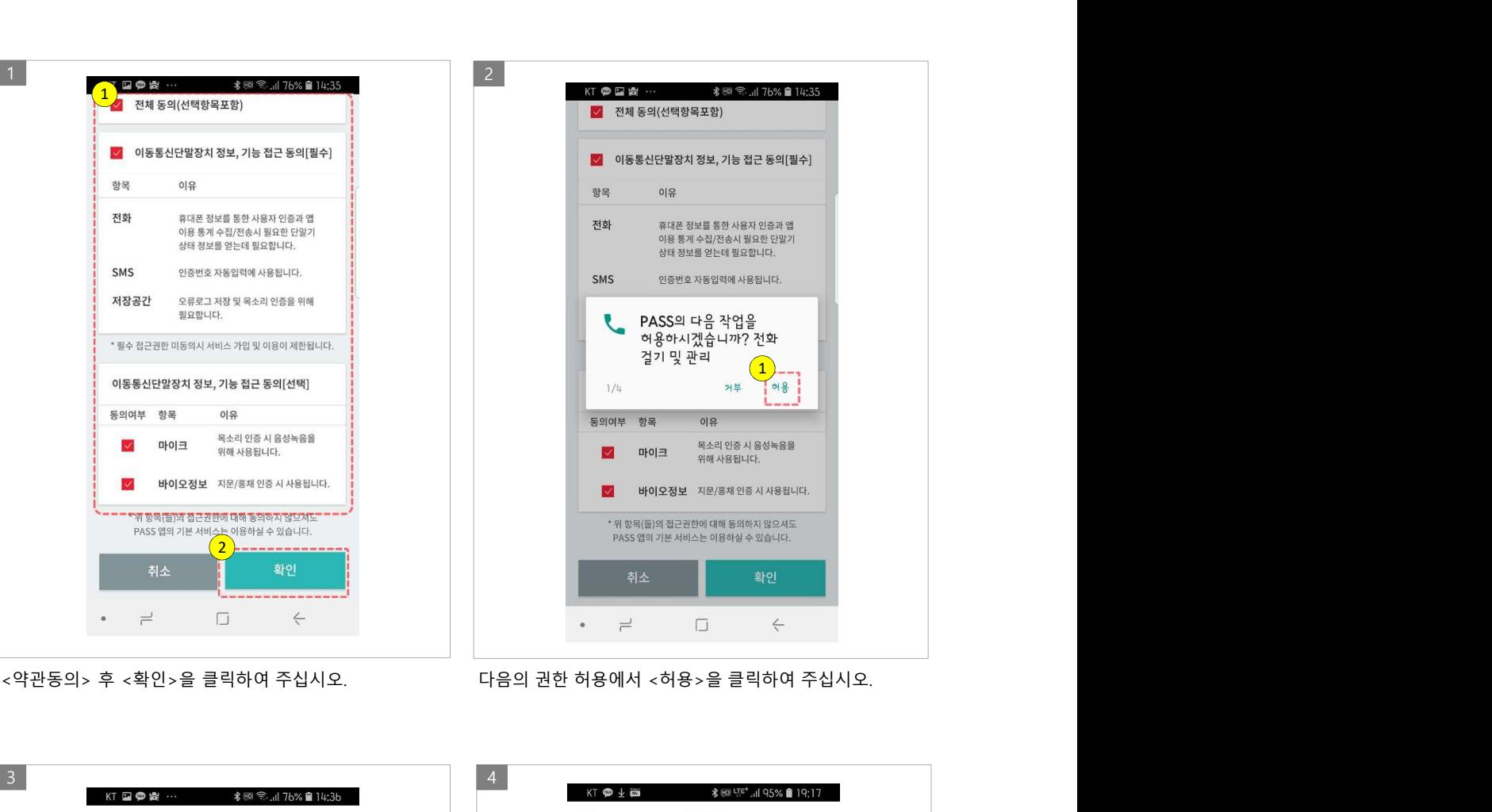

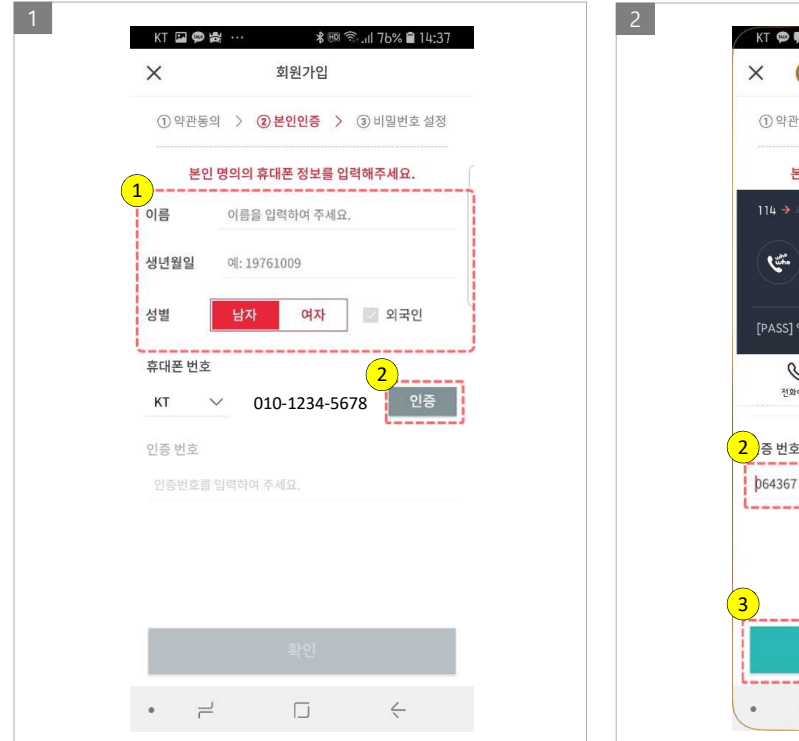

시오.

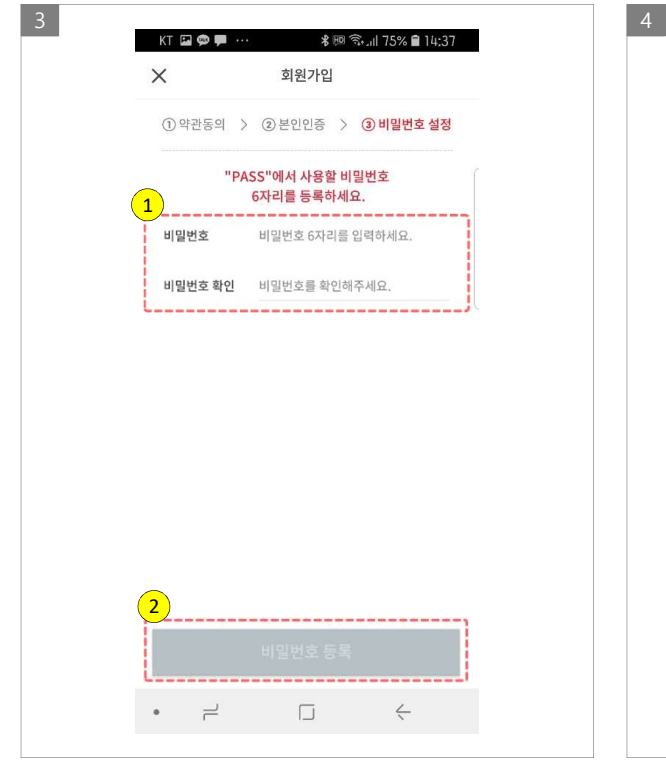

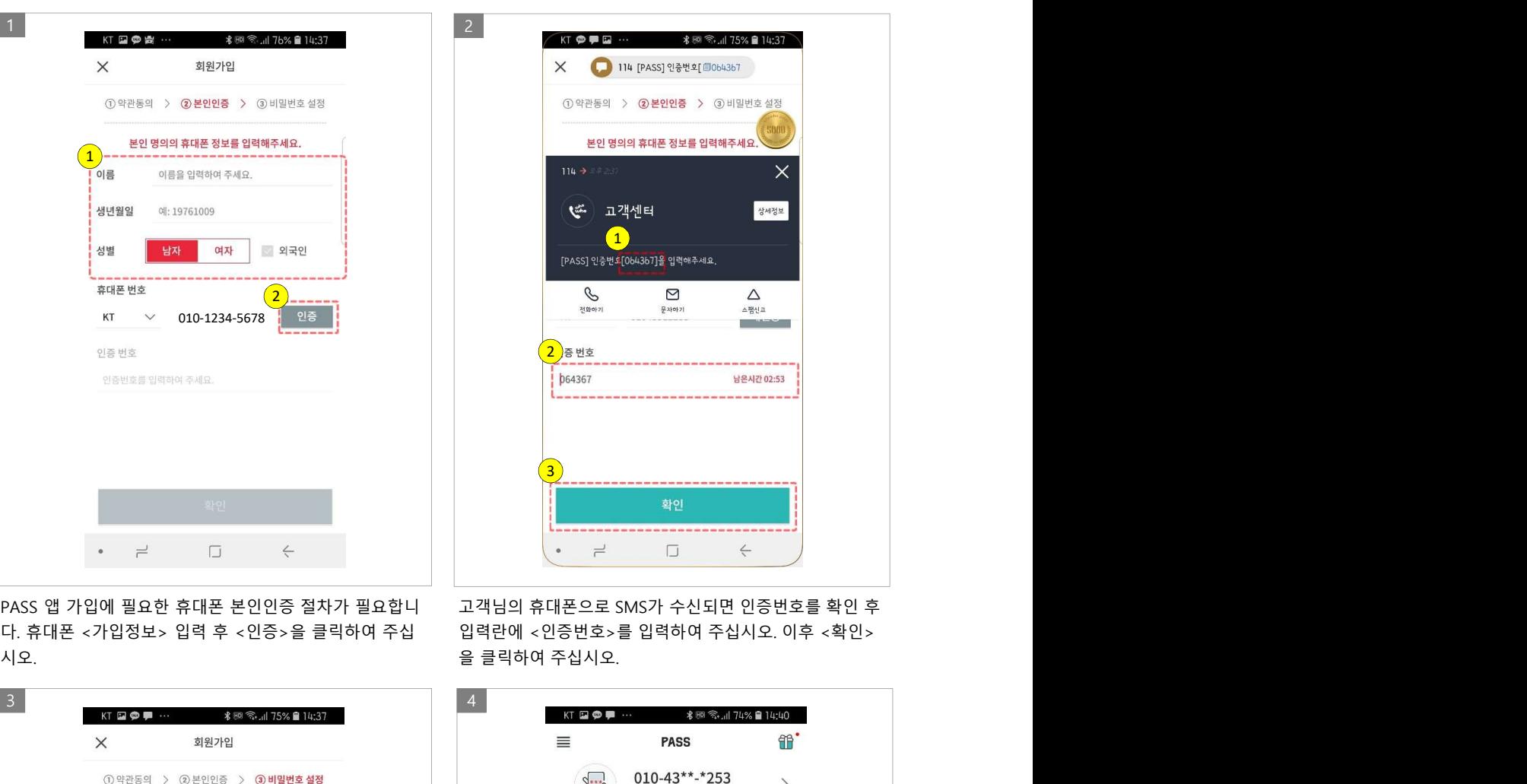

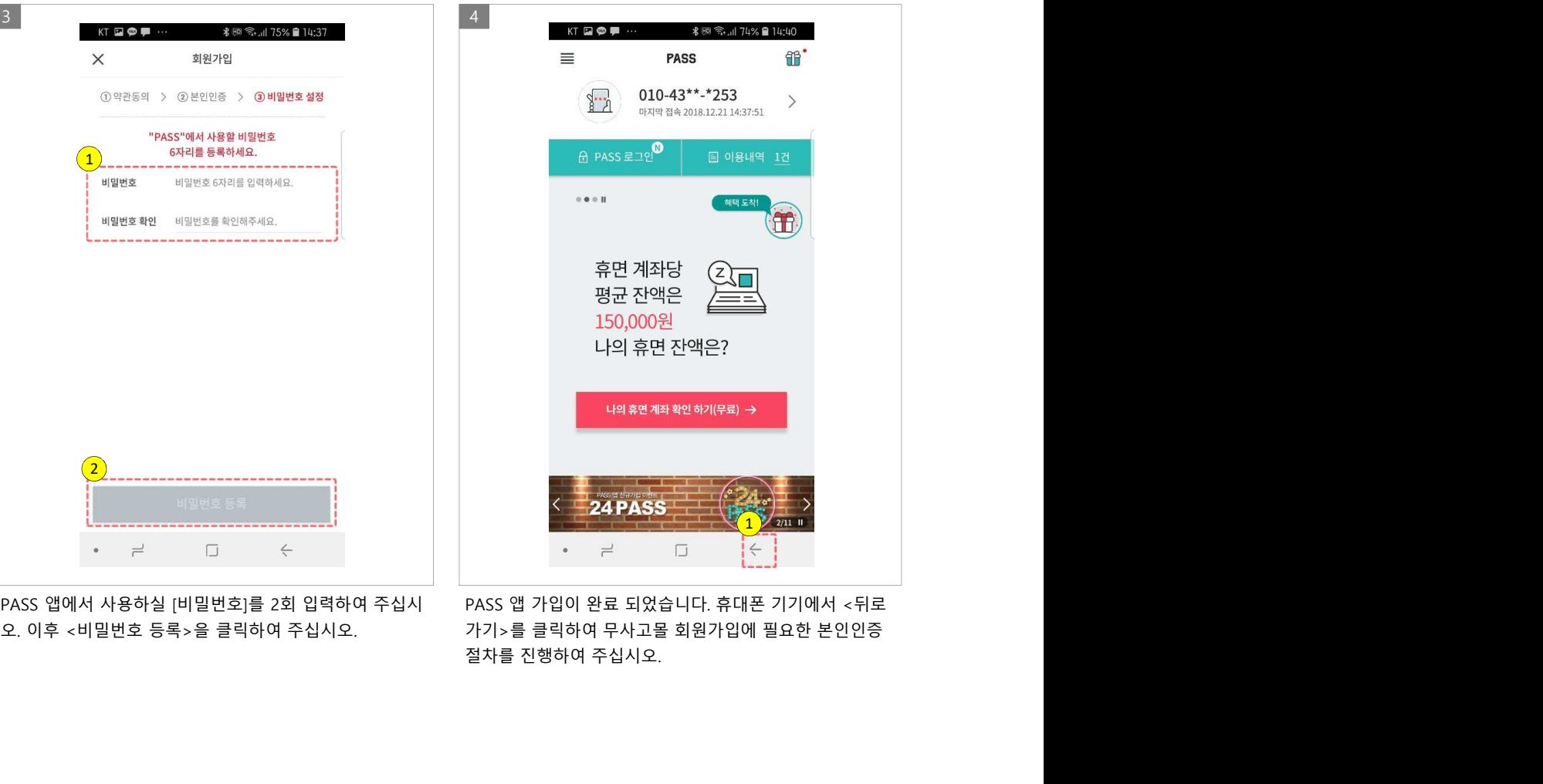

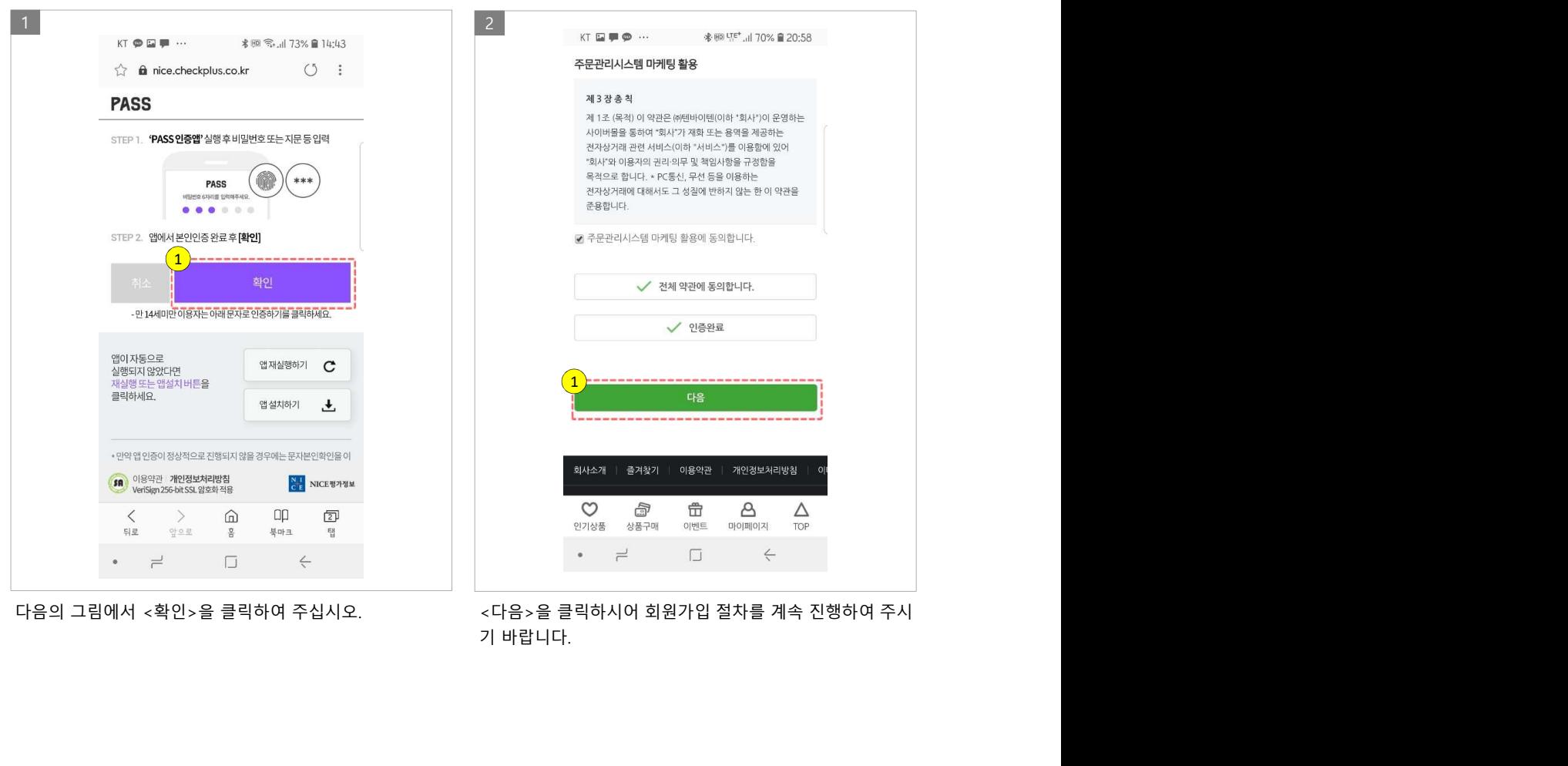

## 3. PASS 앱을 이용하여 본인인증 하기<br>-<br>- All Roman Microsoft Management Partners Assumed Partners Assumed Partners Assumed Partners Assumed Partners A

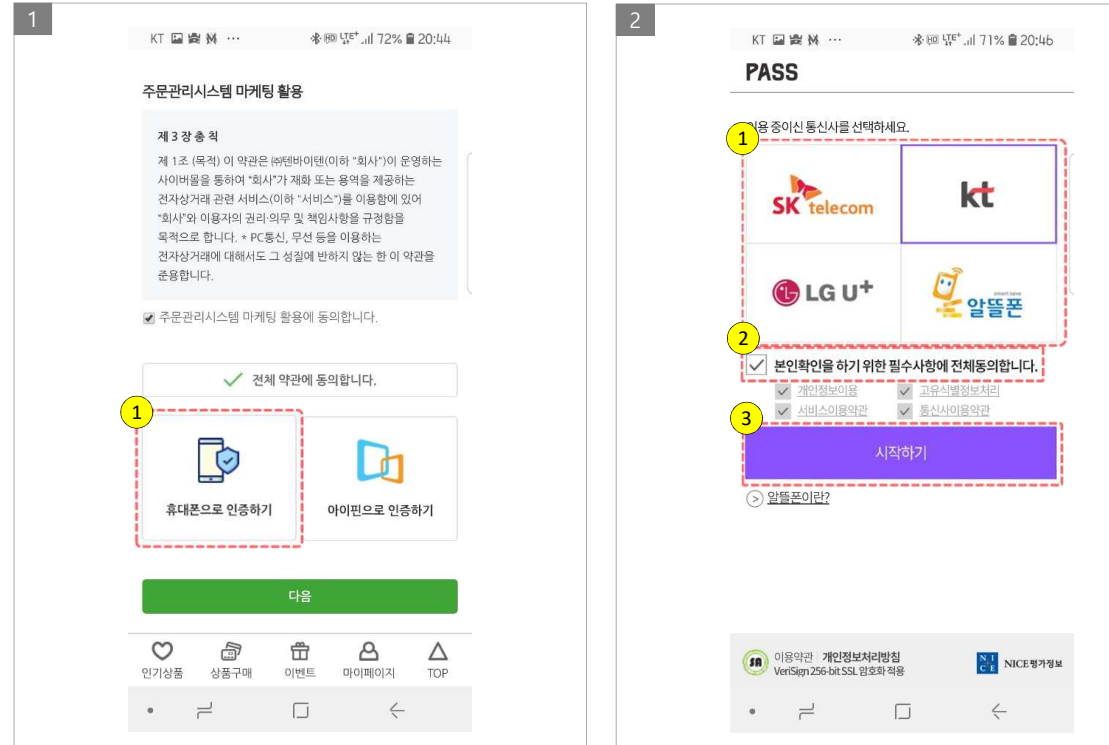

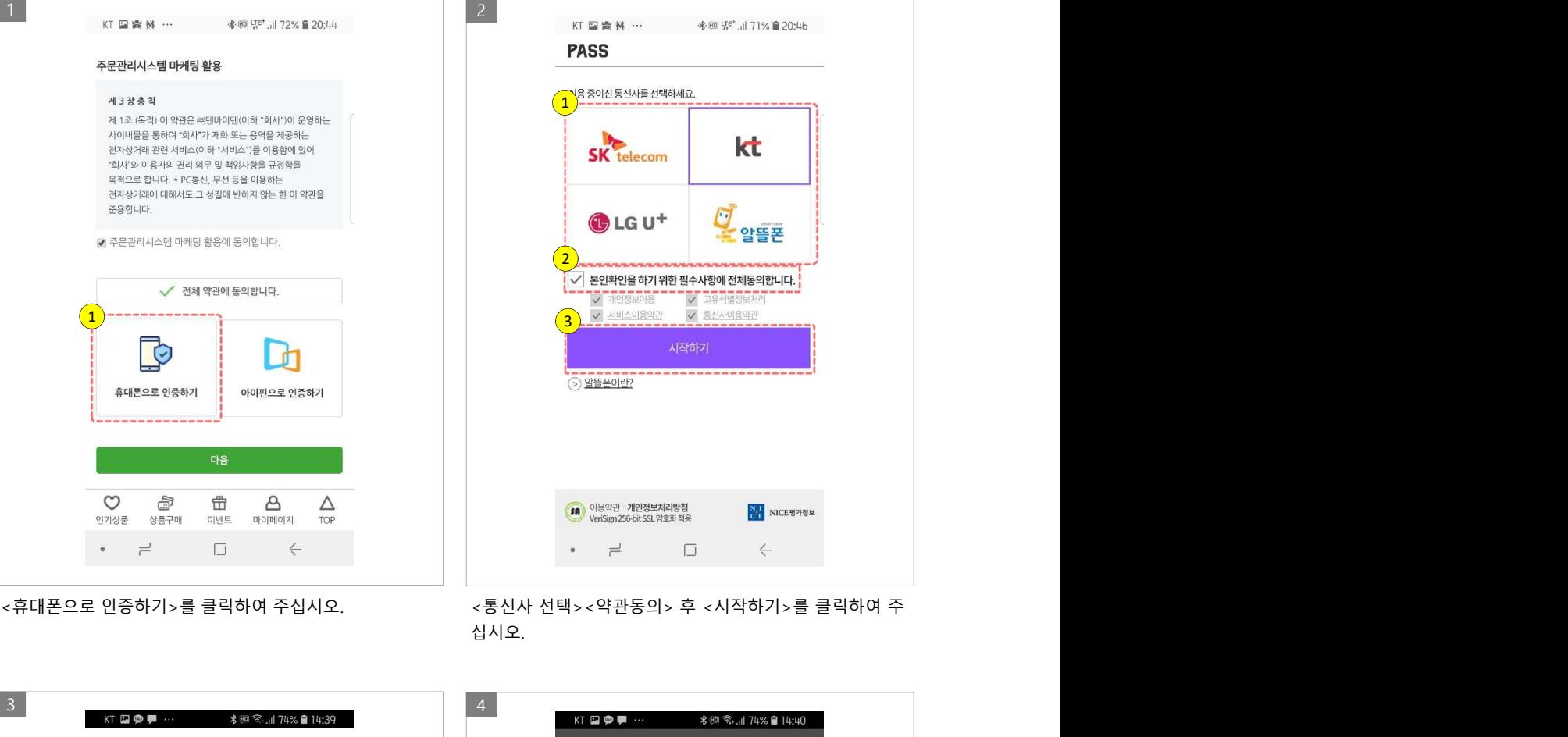

십시오.

![](_page_6_Figure_5.jpeg)

![](_page_6_Figure_7.jpeg)

오.

![](_page_7_Picture_0.jpeg)

![](_page_7_Picture_38.jpeg)

![](_page_7_Picture_39.jpeg)